## **Kontextmenü User**

Dieses Kontextmenü öffnet sich über einen Rechtsklick auf einen User in der User Liste des Administrations Client.

**E A** MNE (Max Mexmaix)

pm (Proces

**E** admin (adm

**E** guest (gue

 $\Box$   $\&$  Users

 $\Box$   $\triangle$ 

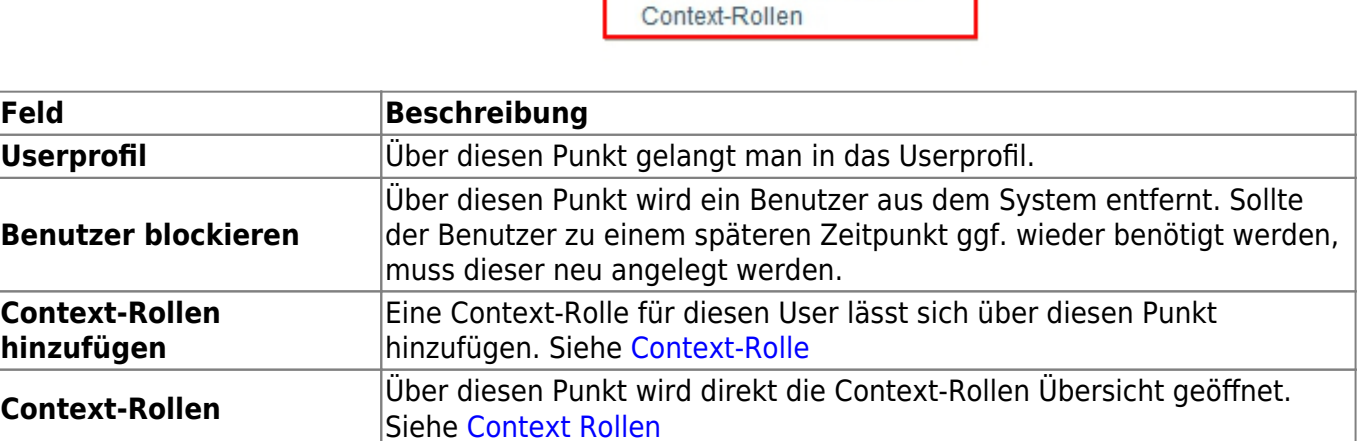

Userprofil

Benutzer blockieren

Context-Rolle hinzufügen

From: <https://wiki.tim-solutions.de/> - **TIM Wiki / [NEW TIM 6 Documentation](https://doc.tim-solutions.de)**

Permanent link: **[https://wiki.tim-solutions.de/doku.php?id=software:tim:user\\_context\\_menu](https://wiki.tim-solutions.de/doku.php?id=software:tim:user_context_menu)**

Last update: **2021/07/01 09:52**

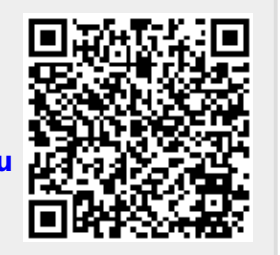